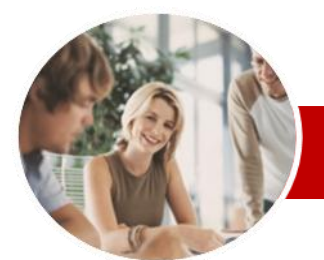

**INFOCUS COURSEWARE**

#### **Module Series**

Microsoft Project 2010

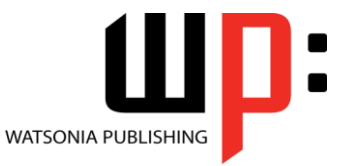

Module 1

ISBN: 978-1-921939-03-7 Order Code: INF1070

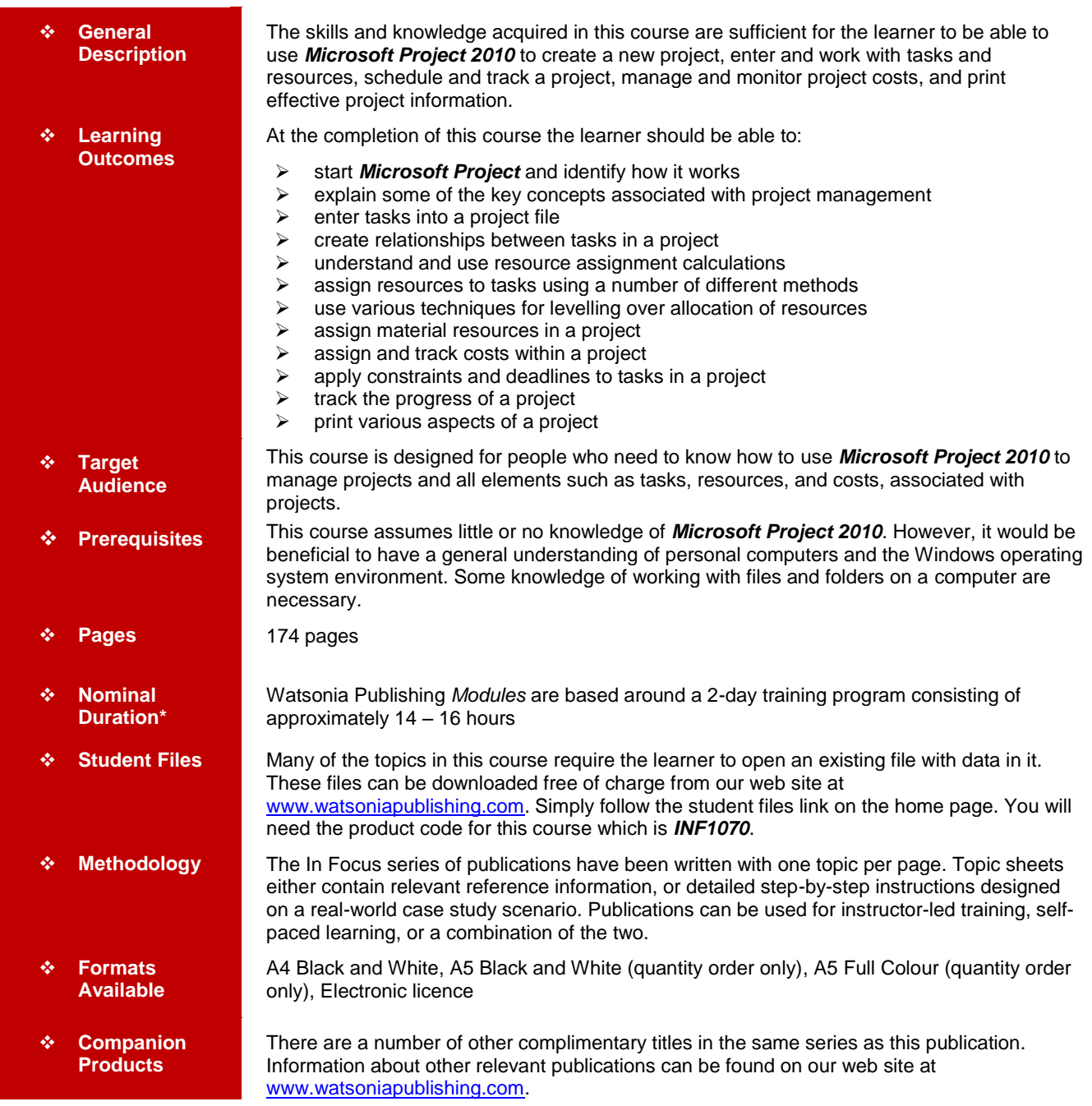

*\* Duration relates to study time only and does not include assessment time. Duration should be used as a guide only. Actual duration will vary depending upon the skills, knowledge, and aptitude of the participants. This information sheet was produced on Friday, May 13, 2011 and was accurate at the time of printing. Watsonia Publishing reserves its right to alter the content of the above courseware without notice.*

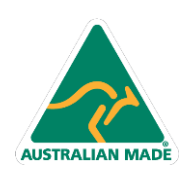

47 Greenaway Street Bulleen VIC 3105 Australia ABN 64 060 335 748

Phone: (+61) 3 9851 4000 Fax: (+61) 3 9851 4001 info@watsoniapublishing.com www.watsoniapublishing.com

## Product Information

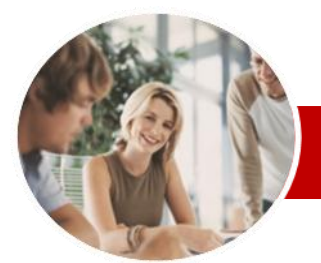

# Microsoft Project 2010

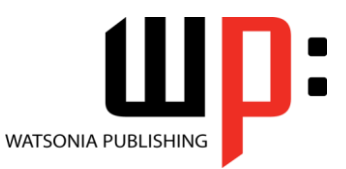

Module 1

**INFOCUS COURSEWARE**

#### **Module Series**

#### ISBN: 978-1-921939-03-7 Order Code: INF1070

Information

Have

**Costs**

#### **Contents**

#### **Microsoft Project Basics**

- $\checkmark$  How Microsoft Project Works
- Starting Microsoft Project
- The Microsoft Project Screen
- $\checkmark$  How Microsoft Project 2010 Works
- $\checkmark$  Using The Ribbon
- Understanding The Backstage View
- $\checkmark$  The Project Work Area
- Working With Views
- Working With Split Screens
- Understanding Sheet Views
- $\checkmark$  Working With Tables
- Gantt Chart View
- Working The Gantt Chart View
- $\checkmark$  Working With The QAT
- $\checkmark$  Working With Files
- Exiting From Microsoft Project

#### **Project Management**

- $\checkmark$  Tasks And Resources
- $\checkmark$  The Importance Of Planning
- $\checkmark$  Project Management Tools
- Using A Computer For Project **Management**

#### **Creating A New Project**

- $\checkmark$  Steps In Creating A Project
- Understanding Your Project
- $\checkmark$  Creating A New Project File
- Understanding The Calendar **Options**
- $\checkmark$  Changing The Calendar Options
- $\checkmark$  Working With Calendars
- $\checkmark$  Modifying The Standard Calendar
- $\checkmark$  Entering Public Holidays
- $\checkmark$  Creating A New Calendar
- $\checkmark$  Setting Up Project Information
- $\checkmark$  Entering File Properties
- **Creating Tasks**
- $\checkmark$  Understanding Tasks
- Understanding Scheduling Icons
- $\checkmark$  The Rostadium Case Study Tasks
- $\checkmark$  Reviewing The Project
- Entering Tasks
- $\checkmark$  Creating Summary Tasks
- Working In A Sheet View
- $\checkmark$  Working With Summary Tasks
- Working With Task Views
- $\checkmark$  Examining Task Information
- Understanding Task Durations
- $\checkmark$  Entering Task Durations

47 Greenaway Street Bulleen VIC 3105 Australia

ABN 64 060 335 748

- 
- $\checkmark$  Checking Progress
- Entering Milestones

**AUSTRALIAN MADE** 

- **Scheduling**
- Understanding Task Dependencies  $\checkmark$  Creating Dependencies
- Automatically
- $\checkmark$  Creating Dependencies In Task Entry
- Creating Dependencies In Task Information
- Creating Dependencies In A Sheet View
- $\checkmark$  Fine Tuning A Schedule Using **Dependencies**
- $\checkmark$  Auto Scheduling Tasks
- Critical Path And Project Slack
- $\checkmark$  Viewing The Critical Path
- $\checkmark$  Examining Task Slack
- Understanding Lag Time
- $\checkmark$  Entering Lag Time
- Understanding Lead Time
- $\checkmark$  Entering Lead Time

#### **Resourcing A Project**

- Understanding Resources
- Entering Work Resources
- Entering Material Resources
- Entering Cost Resources
- $\checkmark$  Assigning Calendars To Resources
- Understanding Resource
- Availability  $\checkmark$  Adjusting Resource Availability
- $\checkmark$  Changing The Unit Display

### **Resourcing Concepts**

- $\checkmark$  Resource Assignment Calculations
- $\checkmark$  Task Types And Work Effort
- $\checkmark$  Creating A Simple Assignment
- $\checkmark$  Working With Fixed Unit Tasks
- $\checkmark$  Working With Fixed Duration Tasks
- $\checkmark$  Making Multiple Assignments
- ✓ Adding Additional Resources<br>✓ Adding More Of The Same
- Adding More Of The Same Resource
- $\checkmark$  More Resources In Multiple **Assignments**
- Understanding Effort Driven Scheduling

Phone: (+61) 3 9851 4000 Fax: (+61) 3 9851 4001 info@watsoniapublishing.com www.watsoniapublishing.com

- $\checkmark$  Working With Non Effort Driven Tasks
- $\checkmark$  Working With Effort Driven Tasks

#### **Assigning Resources**

- $\checkmark$  Simple Resource Assignments
- ✓ Assigning Part Time Resources<br>✓ Understanding Work Contouring
- Understanding Work Contouring

 $\checkmark$  Assigning Specific Work Times Work Times For Multiple **Assignments**  Problem Assignments Assigning Resources In Task

 $\checkmark$  Assigning Resources In A Sheet Assigning Resources You Don't

 Understanding Resource Levelling Creating Resource Chaos Tracking Down Over Allocations Checking Resource Usage Creating An Over Allocation Report

The Case Study Resources

**Resource Levelling**

 Changing Work Effort Understanding Overtime  $\checkmark$  Assigning Overtime Hiring Contract Labour Switching Work Assignments Rescheduling Tasks **Assigning Materials**  $\checkmark$  Assigning Fixed Material Consumption

 Contouring Materials Usage  $\checkmark$  Adding More Material Assignments Assigning Variable Usage Material  $\checkmark$  Adding To A Material Assignment Checking Work For Materials

 Understanding Project Costs Reviewing Current Costs Entering Variable Costs Case Study Variable Costs Assigning Daily Costs Assigning Per Usage Costs  $\checkmark$  Assigning Fixed Costs Assigning Material Costs Using Another Cost Table Applying A Different Cost Table Changing Rates During A Project Assigning Cost Resources Viewing Project Costs

Product Information

 Specifying Resource Usage Contouring Work Hours

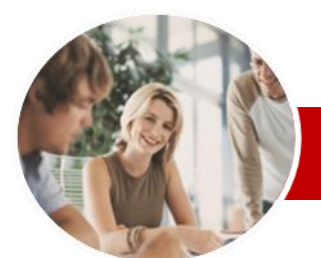

# Microsoft Project 2010

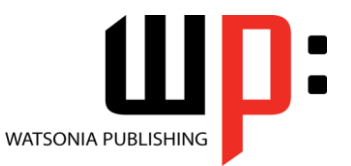

Module 1

**INFOCUS COURSEWARE**

#### **Module Series**

ISBN: 978-1-921939-03-7 Order Code: INF1070

#### **Constraints And Deadlines**

- Understanding Constraints And Deadlines
- $\checkmark$  Reviewing Our Project
- $\checkmark$  Adding A Constraint
- Using Elapsed Time
- $\checkmark$  Rescheduling Tasks  $\checkmark$  Creating A Deadline
- 

#### **Project Tracking**

- $\checkmark$  Creating A Baseline
- $\checkmark$  Updating The Project Actuals
- $\checkmark$  Manually Updating Tasks
- Entering Delayed Tasks
- $\checkmark$  Tracking Actuals On A Gantt Chart
- $\checkmark$  Using The Tracking Box
- $\checkmark$  Viewing Task Slippage

#### **Printing**

- $\checkmark$  Printing A Gantt Chart
- $\checkmark$  Printing Sheet Views
- $\checkmark$  Printing Tasks For Resources
- $\checkmark$  Printing Resources For Tasks
- **Concluding Remarks**

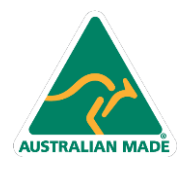

Phone: (+61) 3 9851 4000 Fax: (+61) 3 9851 4001 info@watsoniapublishing.com www.watsoniapublishing.com

### Product Information